## GENERAL

### **Screen Layout**

When the user signs into Grants Online and accepts the terms of use, the system defaults to the Inbox Tab. The Grants Online main landing screen is divided into three sections:

- <u>Tabs</u>: The red border at the top of the screen. Use tabs to navigate to the Grants Online content areas.
- <u>Navigation Pane</u>: The green border on the left-hand side of the screen. The options displayed in the navigation pane are determined by the active tab. Click the desired link to go to that content area of Grants Online.
- <u>Document Pane</u>: The black border located in the middle of the screen. This is where most detailed Grants Online information is displayed.

| Inbox RFA App                                  | Iradion Awards Account Management Reports Help                                                                                                    |
|------------------------------------------------|----------------------------------------------------------------------------------------------------|
|                                                | Welcome to Contro Online Mc Contro StateControl New Services Control New Services Control New |
| Advisories                                     | Advisories                                                                                                    |
| <ul> <li>Archived<br/>Notifications</li> </ul> |                                                                                                    |
| • Notifications                                | Advisories                                                                                                    |
| <ul> <li>Task<br/>Management</li> </ul>        |                                                                                                    |
| + Tasks                                        | ** NOAA Grants Training 2014                                                                                                    |
|                                                | 05/11/2014 06:28 PM                                                                                                    |
|                                                | Hafa Adai Guam partnersi                                                                                                    |
|                                                |                                                                                                    |
|                                                |                                                                                                    |
| Navigation F                                   | Pane Document Pane                                                                                                    |
|                                                | Document ralle                                                                                                    |

# **Pop-Up Short Cuts**

While the cursor is on a **tab** at the top of the screen, a pop-up menu is visible. The popup menu contains the same links as the navigation pane and the document pane for that tab.

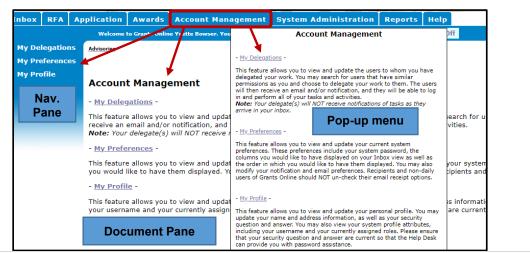

# Breadcrumbs

The Grants Online system keeps track of the pages the user visits during each session. The software displays a "breadcrumb trail" of the pages visited at the top of the document pane. As a navigation short cut, use this instead of the browser's "Back" button.

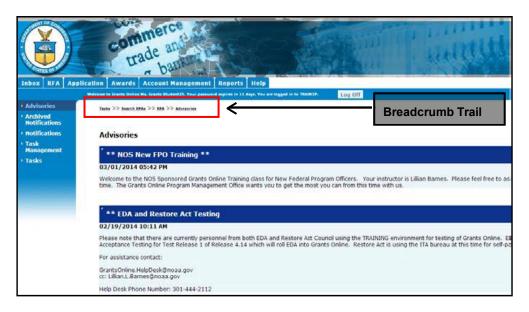

## INBOX

### View the Inbox

• From the Inbox Tab, click the Tasks link. A list of the user's available tasks is displayed.

|                                                                    | rade and<br>trade and<br>basis                                                                                                    | Pent Reports             | Help                 |         |                                                      | i ii           |                                                      |                | 1 H    |  |
|--------------------------------------------------------------------|----------------------------------------------------------------------------------------------------|--------------------------|----------------------|---------|------------------------------------------------------|----------------|------------------------------------------------------|----------------|--------|--|
| THOOX   KTA   A                                                    | Welcome to Crants Online Hs. Crants Bludent25. You are b                                                                           |                          | merp                 |         | Log                                                  | Off            |                                                      |                |        |  |
| <ul> <li>Advisories</li> <li>Archived<br/>Notifications</li> </ul> | Advisories >> Tasks                                                                                                    |                          |                      |         |                                                      |                |                                                      |                |        |  |
| Notifications                                                      | Your Tasks                                                                                                    |                          |                      |         |                                                      |                |                                                      |                |        |  |
| * Task<br>Management                                               | Document Type Status                                                                                                    |                          |                      |         |                                                      |                |                                                      |                |        |  |
| • Tasks                                                            | All • Open • Ap                                                                                                    | ply Filter >>            |                      |         |                                                      |                |                                                      |                |        |  |
|                                                                    | 17 items found, displaying all items.1<br>View/Award Number RFA Name Task Applicant Task Id Task Name Task Document Document/Start |                          |                      |         |                                                      |                |                                                      |                |        |  |
|                                                                    | View Award Number RFA Name                                                                                                    | Task<br>Received<br>Date | Applicant<br>Name    | Taskeld | Task Name                                            | Task<br>Status | Document<br>Lype                                     | Document<br>Id | tStart |  |
|                                                                    | View NA14GOT9990070 Competitive RFA 041                                                                                            | 514 08/06/201            | 4 SKILLIGALEE<br>INC |         | Procurement<br>Request and<br>Commitment<br>of Funds | Started        | Procurement<br>Request and<br>Commitment<br>of Funds |                |        |  |
|                                                                    | View NA14GOT9990070 Competitive RFA 041                                                                                            | 514 08/06/201            | 4 SKILLIGALEE<br>INC | 2571209 |                                                      | Started        | Procurement<br>Request and<br>Commitment<br>of Funds |                |        |  |
|                                                                    | VIEW NA14GOT9990070 Competitive RFA 041                                                                                            | 514 08/06/201            | 4 SKILLIGALEE<br>INC | 2571077 | Procurement                                          | Progress       | Procurement<br>Request and<br>Commitment<br>of Funds |                | 08/06  |  |

# View Tasks

• Click the View link next to the task you wish to view.

| <ul> <li>Archived<br/>Notifications</li> <li>Notifications</li> <li>Task<br/>Management</li> </ul> | Your Tasks                | Status          |             |                          |                    |         |                                                      |                |                                                      |                |        |
|----------------------------------------------------------------------------------------------------|---------------------------|-----------------|-------------|--------------------------|--------------------|---------|------------------------------------------------------|----------------|------------------------------------------------------|----------------|--------|
| Tasks                                                                                              | 17 items found, displayir |                 | Apply Filte | 37.22                    |                    |         |                                                      |                |                                                      |                |        |
|                                                                                                    | View Award Number         |                 |             | Task<br>Received<br>Date | Applicant<br>Name  | Task Id | Task Name                                            |                |                                                      | Document<br>Id | Start  |
|                                                                                                    | View (A14GOT9990070       | Competitive RFA | 041514      | 08/06/2014               | SKILLIGALEE<br>INC | 2571210 | Procurement<br>Request and<br>Commitment<br>of Funds | Started        | Procurement<br>Request and<br>Commitment<br>of Funds |                |        |
|                                                                                                    | View NA14GOT9990070       | Competitive RFA | 041514      | 08/06/2014               | SKILLIGALEE<br>INC | 2571209 | Procurement<br>Request and<br>Commitment<br>of Funds | Started        | Procurement<br>Request and<br>Commitment<br>of Funds |                |        |
|                                                                                                    | View NA14GOT9990070       | Competitive RFA | 041514      | 08/06/2014               | SKILLIGALEE<br>INC | 2571077 |                                                      | Progress       | Procurement<br>Request and<br>Commitment<br>of Funds |                | 08/06, |
|                                                                                                    | View NA14GOT9990070       | Competitive RFA | 041514      | 08/06/2014               | SKILLIGALEE<br>INC | 2571076 | Review<br>Release of<br>Funds                        | Not<br>Started | Award File                                           | 2259283        |        |

## **Filter Tasks**

- Select the Document Type from the dropdown list.
- Specify the Status from the dropdown list.
- Click the **Apply Filter** button.

| Your Tasks    |        |                 |
|---------------|--------|-----------------|
| Document Type | Status |                 |
| RFA •         | Open 🔻 | Apply Filter >> |

• The **Your Tasks** screen shows only the filtered tasks. In this example, only the Open (In Progress) RFAs are visible.

| Docur<br>RFA | r Tasks |                             | n 🔻 Ap       | ply Filter | >>                 |                                    | $\checkmark$          |            |     |               |
|--------------|---------|-----------------------------|--------------|------------|--------------------|------------------------------------|-----------------------|------------|-----|---------------|
| View         | RFA Id  | RFA Name                    |              | RFA        | Task Id            | Task Name                          |                       | Document   | FFO | Document      |
|              |         |                             |              | Туре       |                    |                                    | Status                | Туре       | Id  | Id            |
| View         | 2259009 | Student25_0804              | 14_Universal | N N        | 2569643            | Notify<br>Recipients               | Status<br>In Progress |            | Id  | Id<br>2259009 |
|              |         | Student25_0804<br>test 0508 | 14_Universal |            | 2569643<br>2564265 | Recipients                         |                       | RFA        | Id  |               |
| View         | 2256808 | _                           |              | N          |                    | Recipients<br>Notify<br>Recipients | In Progress           | RFA<br>RFA | Id  | 2259009       |